### **NMAP**

udp Scan für openvpn

```
nmap -Pn -sU -p 1194 dvsdnet2.devoteam.de
```
# **NETSTAT**

#### **Ports checken**

Alle TCP ports auflisten, auf denen jemand horcht, inklusive PID und name des daemons.

sudo netstat -plnt

Beispiel

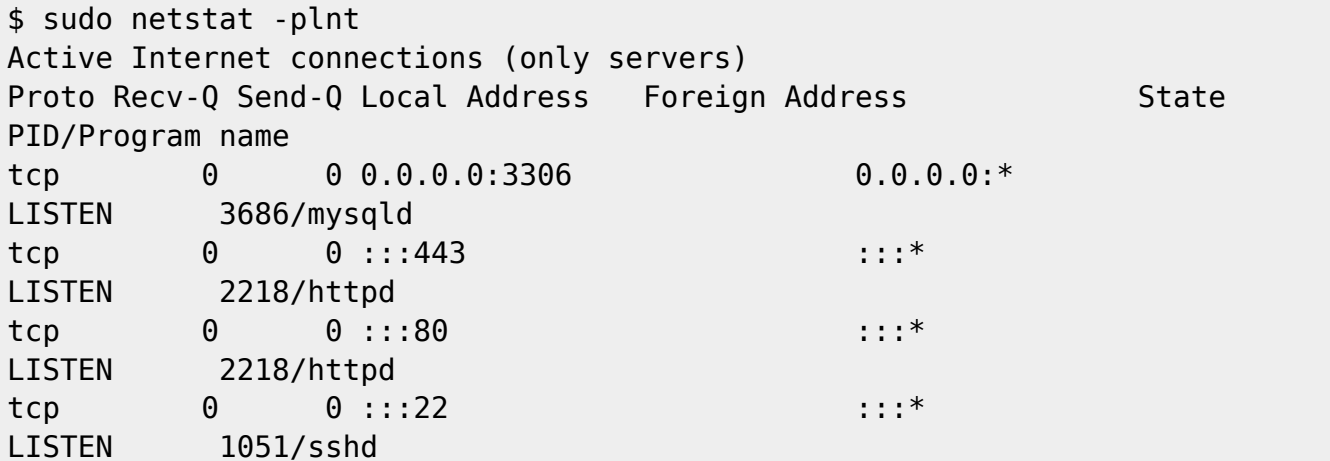

#### **Liste filtern**

If the list of listening daemons is long, you can use grep to filter it. For example, to filter out everything except the default web server port 80, run the following command:

 $: : :$   $*$ 

```
$ sudo netstat -plnt | grep ':80'
tcp
              0 :: : 80\ThetaLISTEN
             8448/httpd
```
#### **Analyze the results**

Common outcomes include the following results:

- Nothing is listening on the port. Check the service configuration files, and then restart the service.
- The correct service is listening on the correct port. In this case you need to test the service more thoroughly. Skip to the article on [testing the listening service for response using netcat](https://support.rackspace.com/how-to/testing-network-services-with-netcat).
- Something other than the expected service appears to be listening on the port.

**Note**: A super-server, such as xinetd, might be listening on the port. Check your xinetd configuration to ensure that this behavior is acceptable.

If something else is listening on the port, you can disable the program by running sudo service httpd stop, or change its configuration so that it no longer listens on the port. When netstat shows the port is free, enable the correct service (for example sudo service vsftpd start).

If you make any changes because the incorrect service is listening, run the netstat command again. If netstat doesn't show the program listening on the correct port, you need to address its configuration before you go any further.

If you make changes at this point, be sure to test your setup to verify that you have resolved your issue.

If using the netstat did not resolve your port issues, continue to test connections to the service by using [the netcat command.](https://support.rackspace.com/how-to/testing-network-services-with-netcat)

### **IPTABLES**

iptables -nvL

iptables -nvL -t nat

# **TCPDUMP**

tcpdump -i vmbr0 -nn port 1194

tcpdump -i vmbr1 -nn port 1194

From: <https://wiki.netzwissen.de/>- **netzwissen.de Wiki**

Permanent link: **<https://wiki.netzwissen.de/doku.php?id=netzwerktools>**

Last update: **05/03/2024 - 10:52**

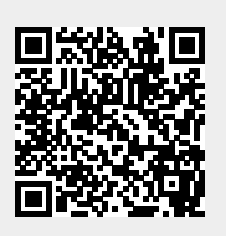